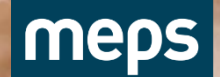

**CAB GROUP** 

### **Meps Full Flow Prosessbeskrivelse Saksbehandler**

V017: 2023-11-02

OPTIMIZING THE LINE

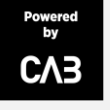

## <span id="page-1-0"></span>Prosessen Onepager Saksbehandler

Logg inn Glemt passord Invitere [hovedentreprenør](#page-4-0) Invitere [entreprenør](#page-5-0) Invitere [eksterntakst\(uten](#page-6-0) PD) [Bytte saksbehandler](#page-7-0) Legge til [kontaktperson](#page-8-0) [Se på fremdriften](#page-9-0) i et oppdrag Skru [av automatisk granskning](#page-10-0)  Ta avgjørelse/Granske: [Befaring/Erstatning](#page-11-0) [Foreløpig](#page-12-0) kalkyle [Sluttkalkyle](#page-13-0)

[Endre avgjørelse/](#page-14-0) [Opprette](#page-14-0) hendelse [Endre adresse](#page-20-0) [Endre til](#page-15-0) kontant [Sammenstillinger/Rapporter](#page-19-0) [Ferdigstill](#page-21-0) oppdrag

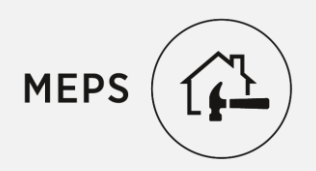

#### Logg inn på MEPS.NET

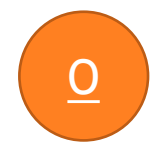

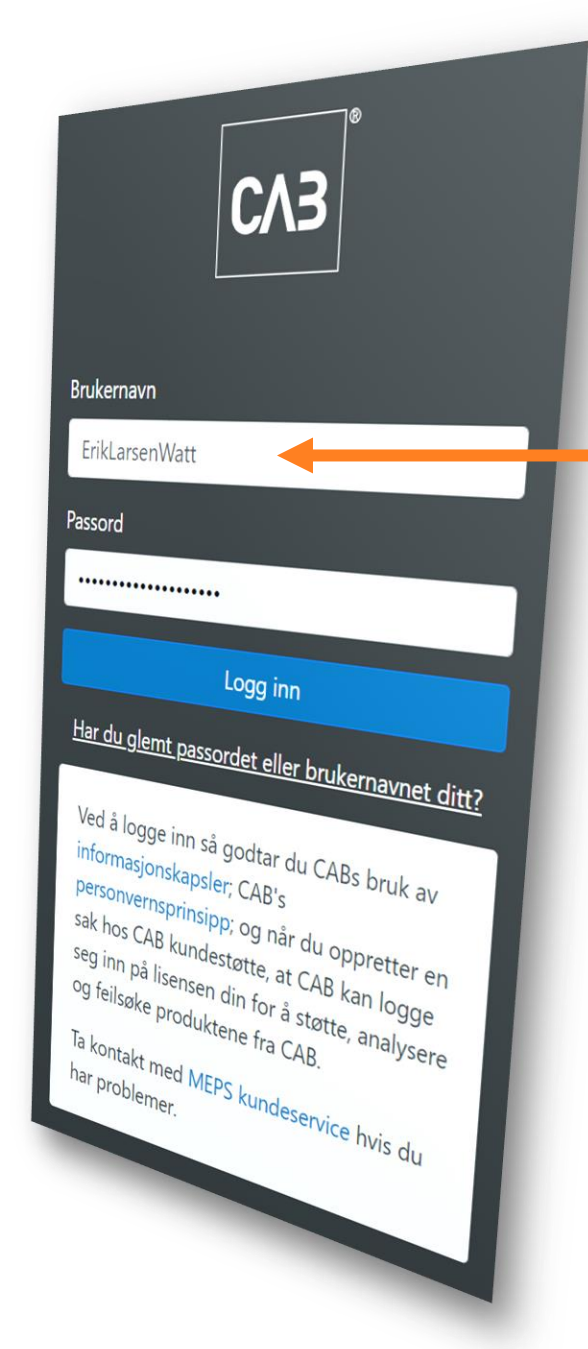

### Fyll inn brukernavn, IKKE e-post

CAB - Internal

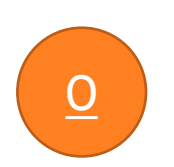

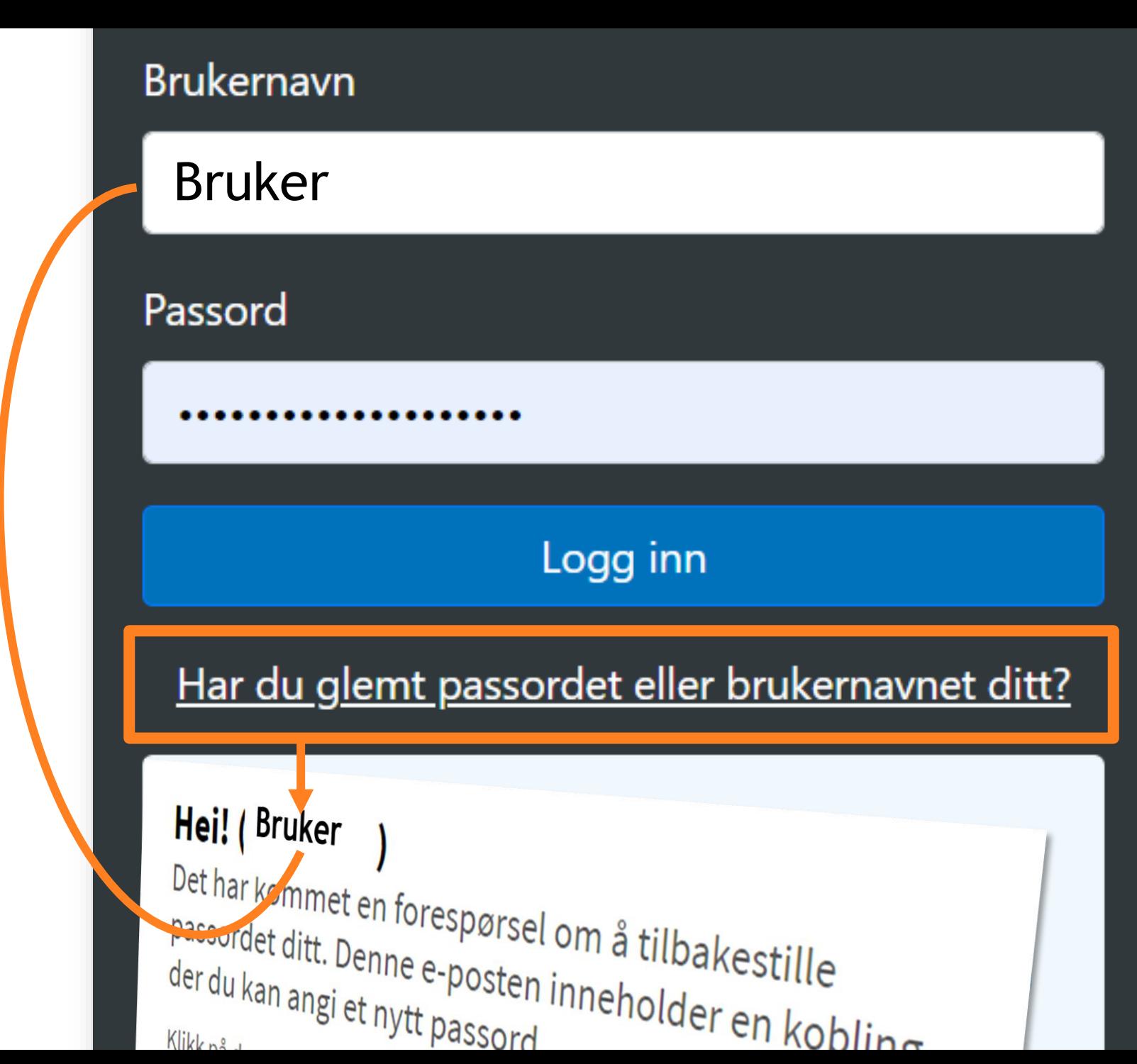

<span id="page-4-0"></span>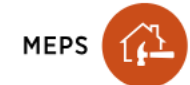

 $\equiv$ 

Start<sup>3</sup> Kontroll

Oppdrag

Partner nettverk Avtale Vår bedrift KA KennethIF -

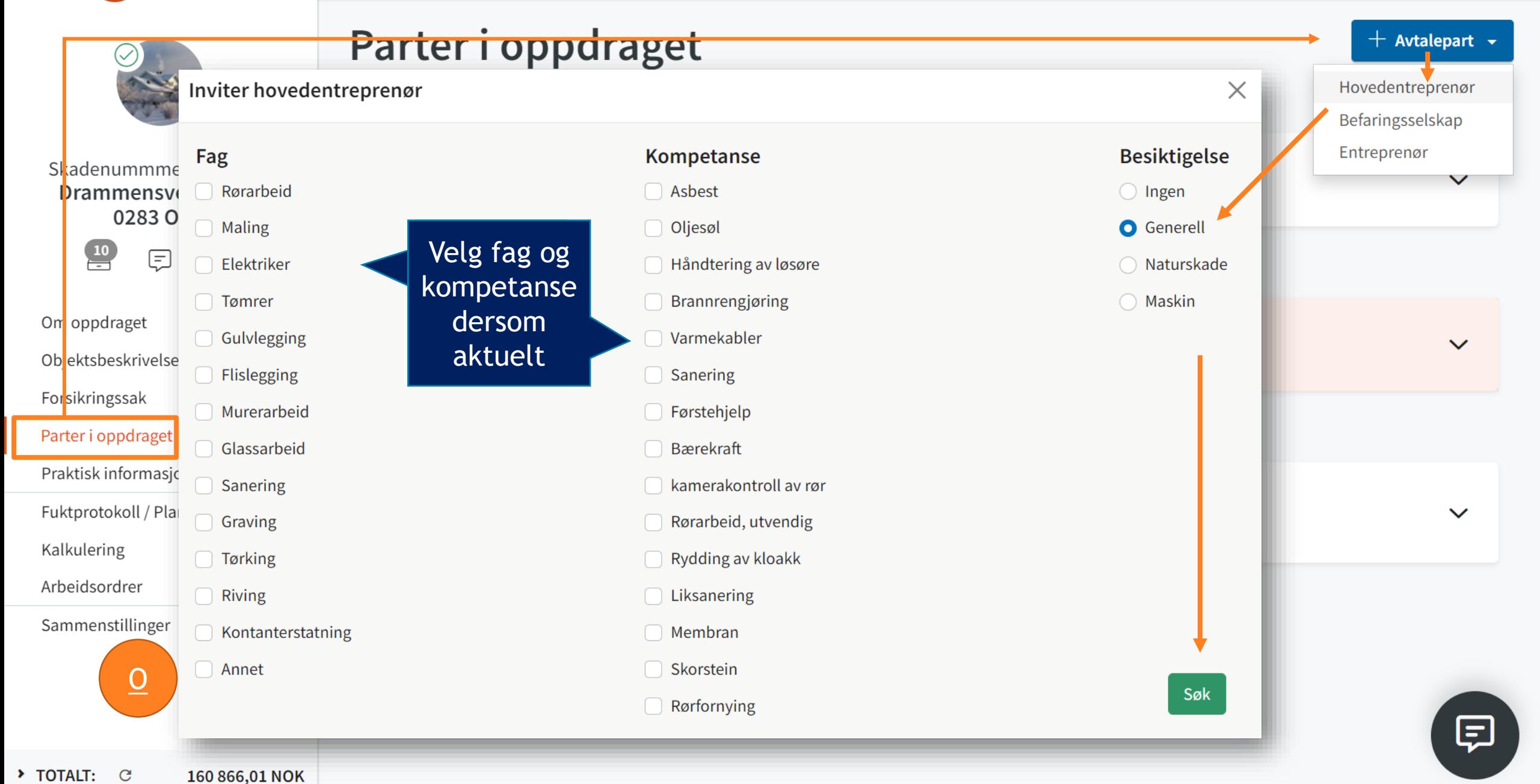

<span id="page-5-0"></span>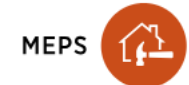

 $\equiv$ 

Start<sup>3</sup> Kontroll

Oppdrag Partner nettverk

Avtale

Vår bedrift KA

KennethIF -

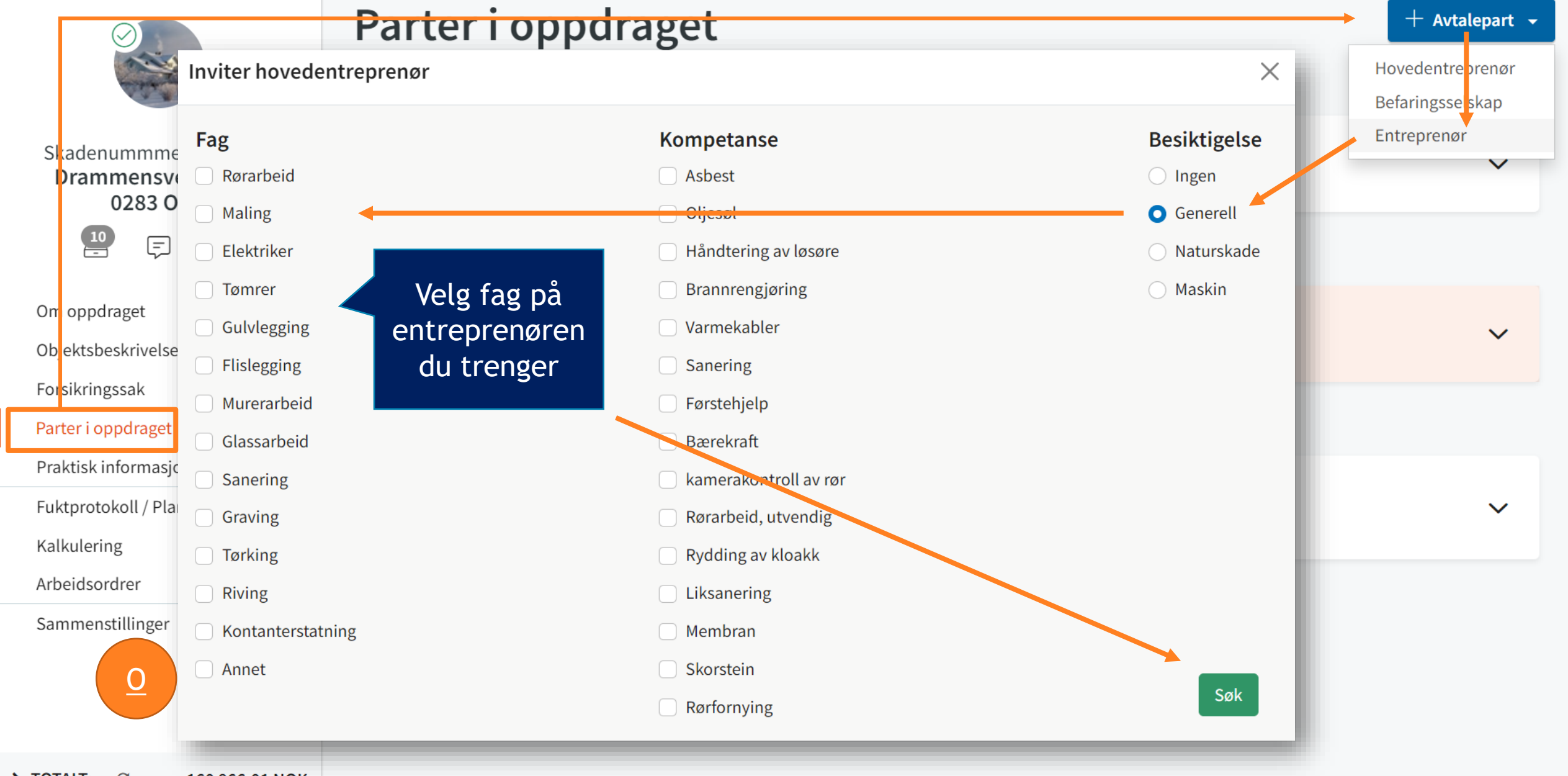

<span id="page-6-0"></span>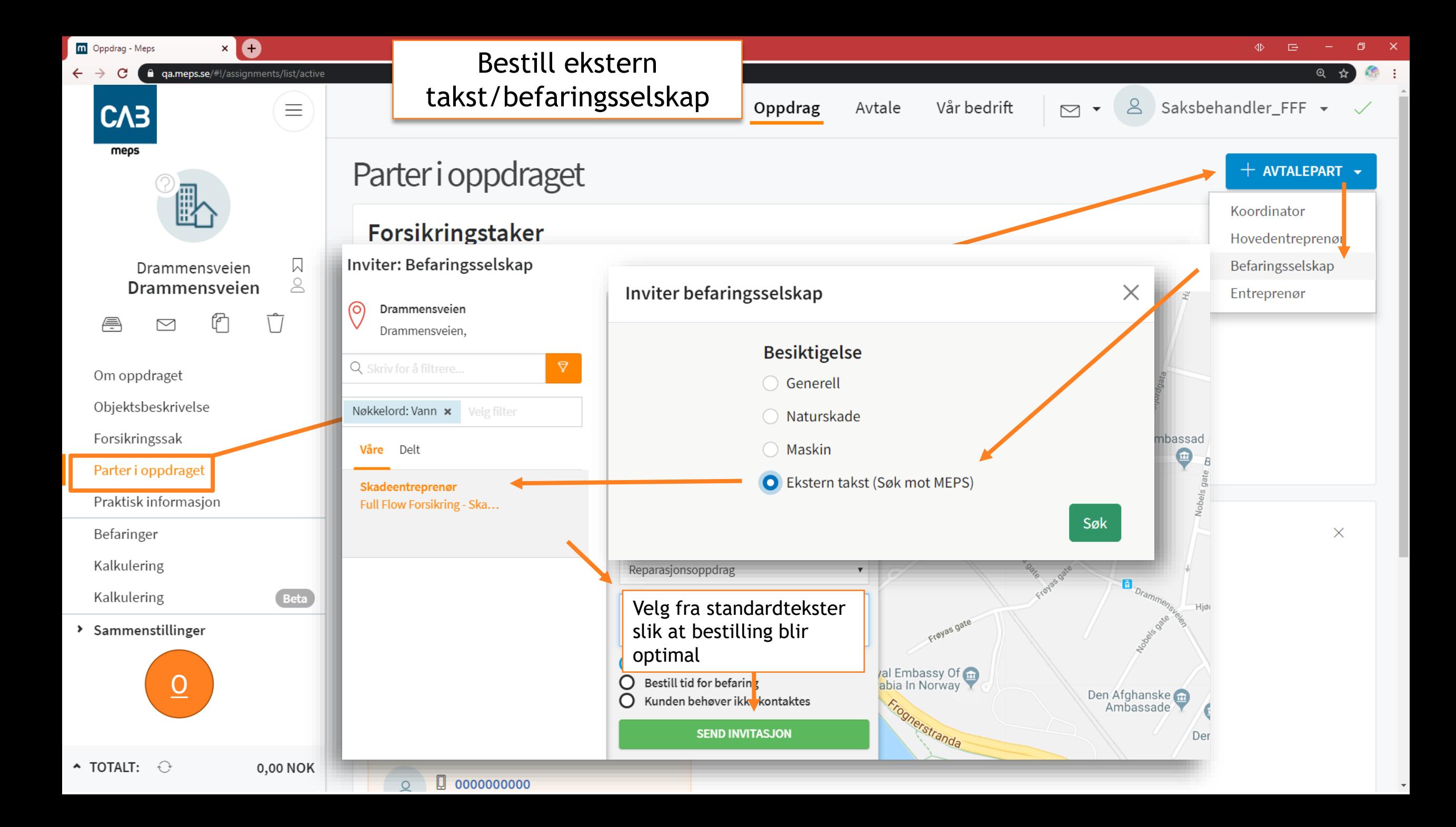

<span id="page-7-0"></span>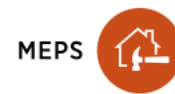

Alf Allfader

Nesbyen

♬

€

 $\frac{2}{\pi}$ 

Om oppdraget

Forsikringssak

Kalkulering

Sammenstillinger

Objektsbeskrivelse

Parter i oppdraget

Praktisk informasjon

 $\equiv$ 

ET.

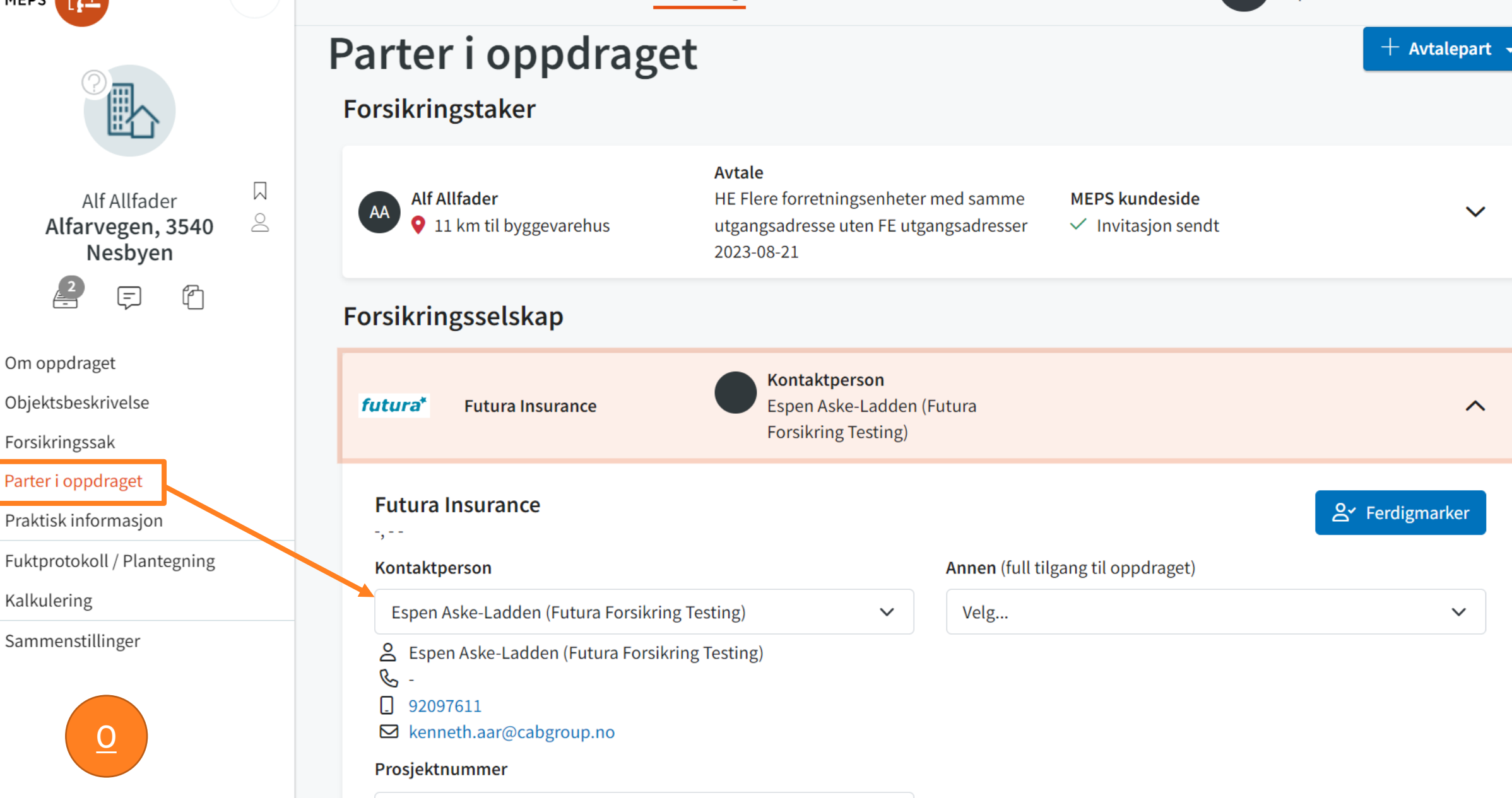

 $\Omega$ 

<span id="page-8-0"></span>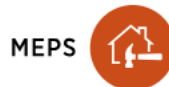

 $\begin{array}{c} 2 \\ -1 \end{array}$ 

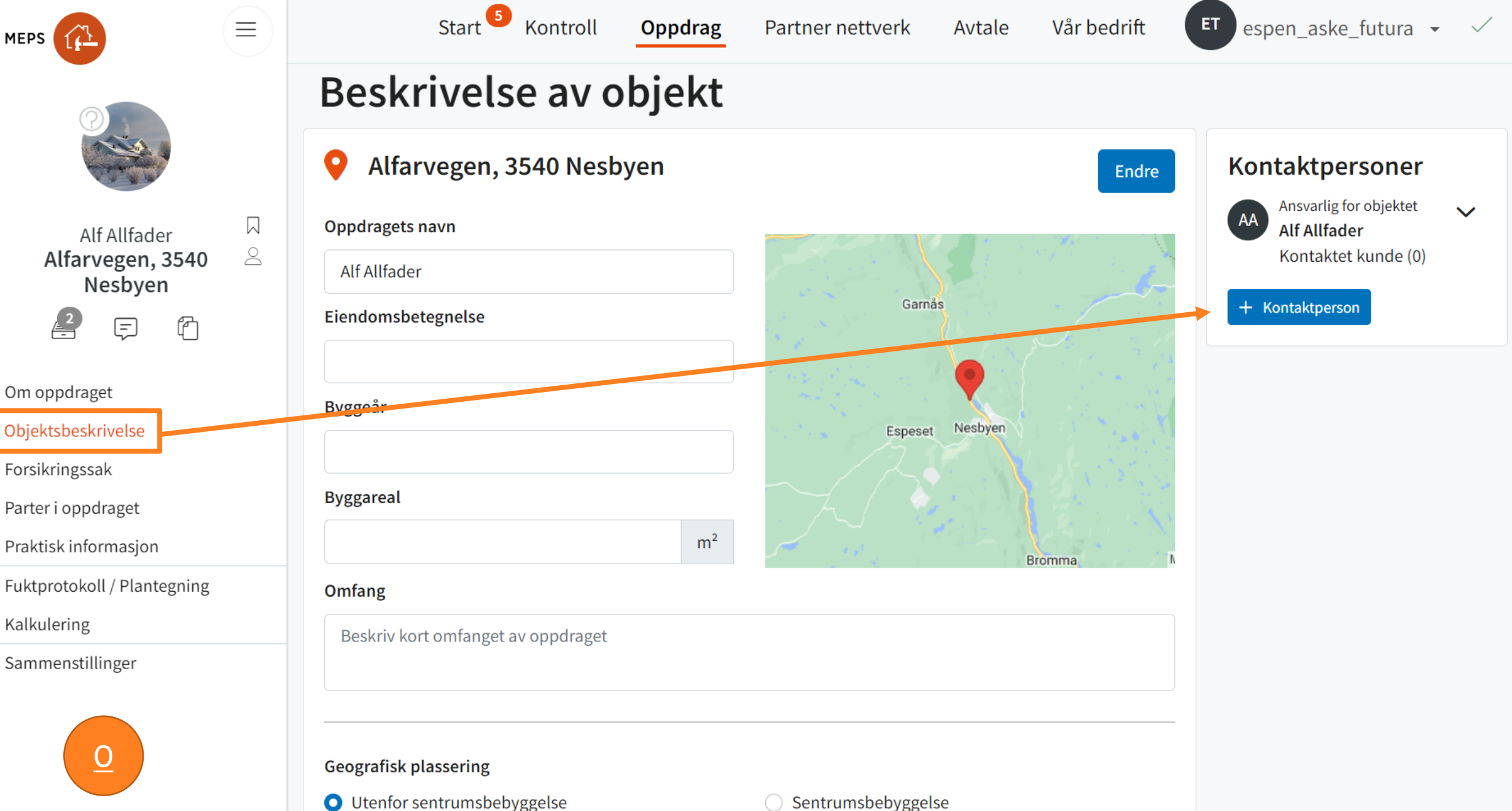

> TOTALT:  $\mathbf{C}$ 

Kalkulering

Etableringstype

 $\Delta$ 

<span id="page-9-0"></span>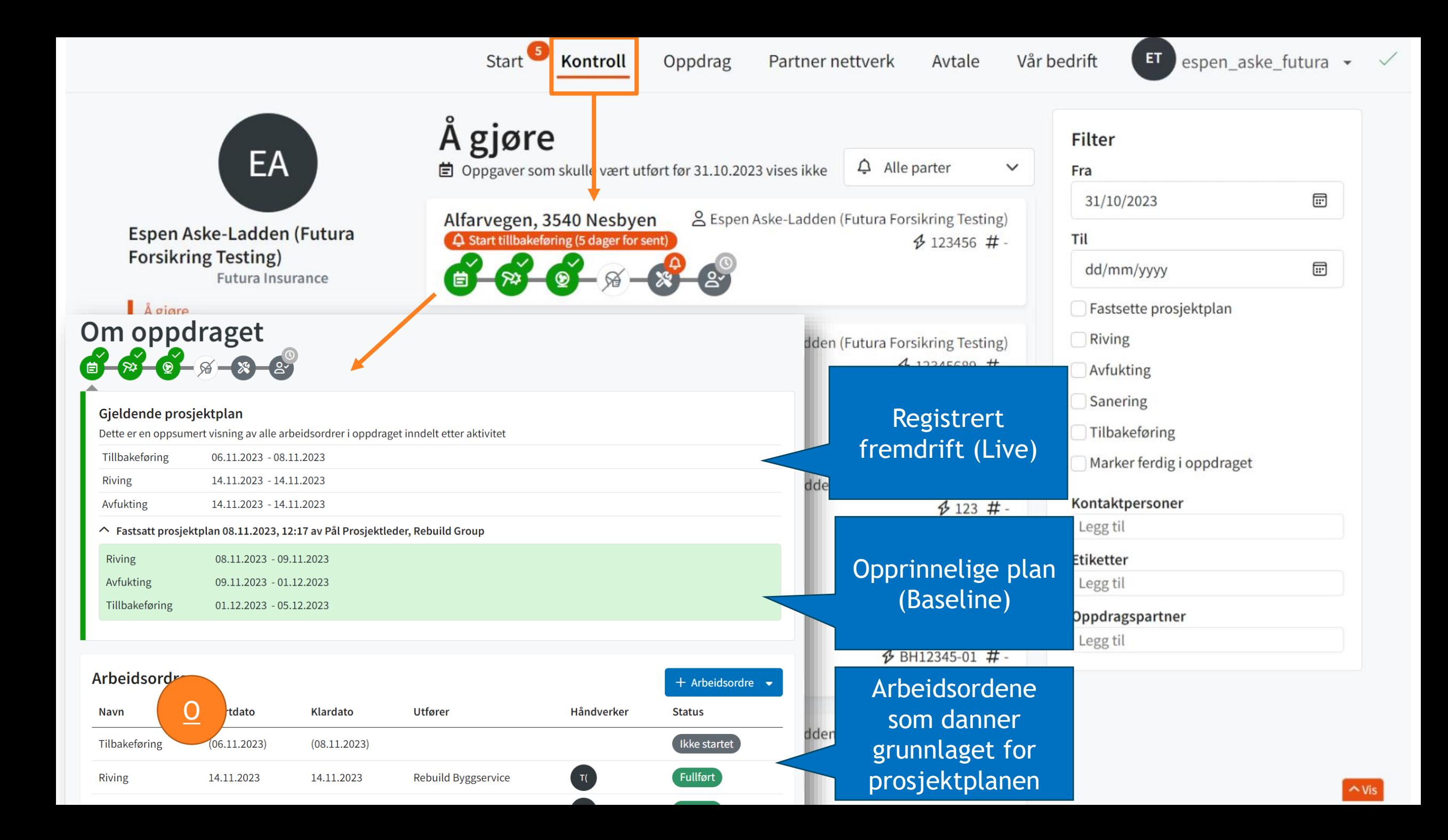

<span id="page-10-0"></span>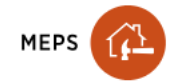

 $\equiv$ 

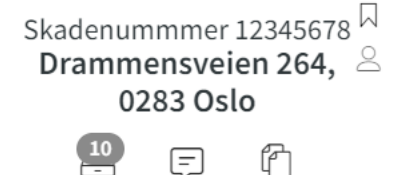

Om oppdraget

Objektsbeskrivelse

Forsikringssak

Parter i oppdraget

Praktisk informasjon

Fuktprotokoll / Plantegning

Kalkulering

Arbeidsordrer

Sammenstillinger

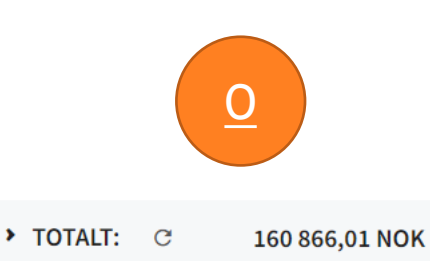

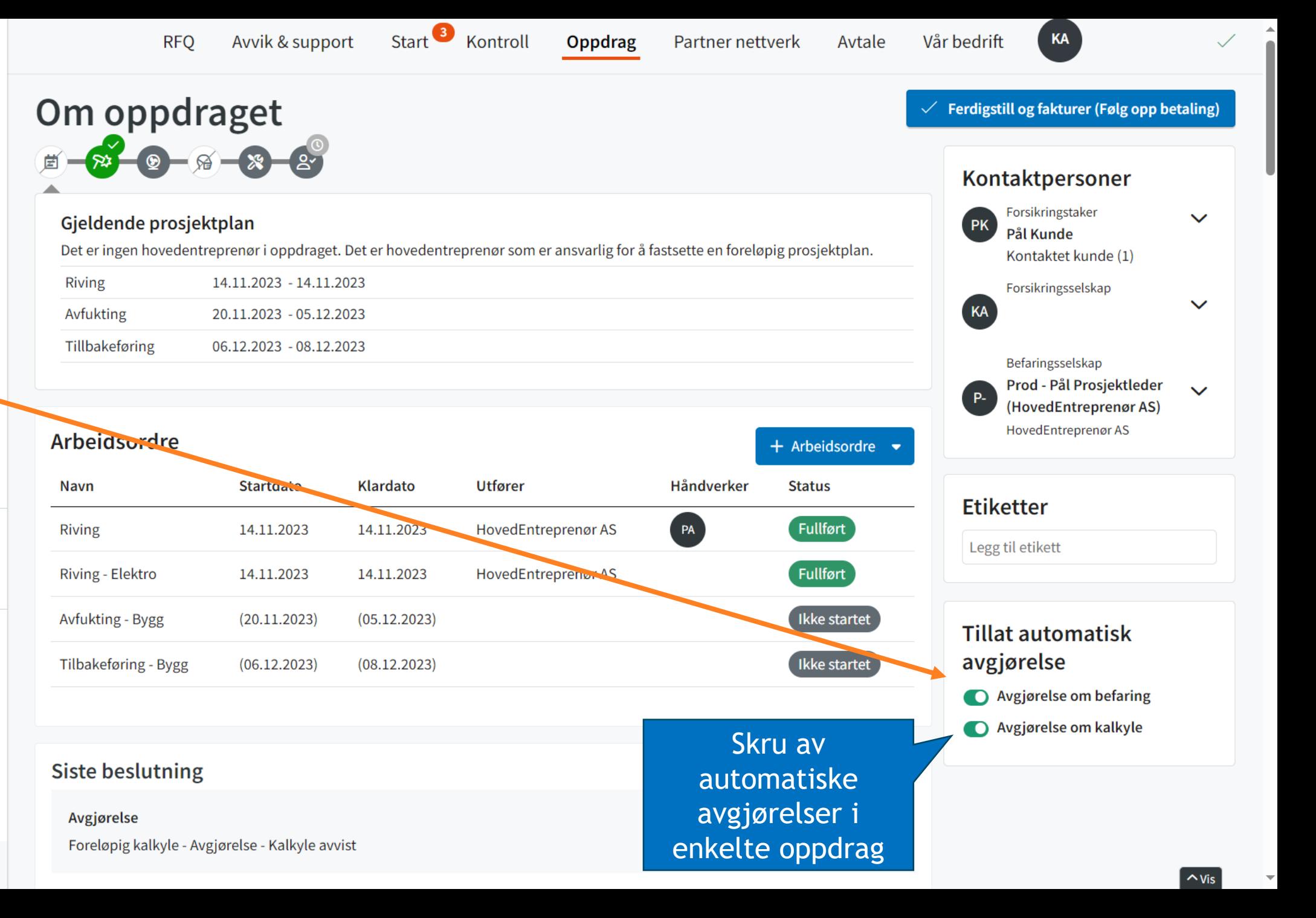

<span id="page-11-0"></span>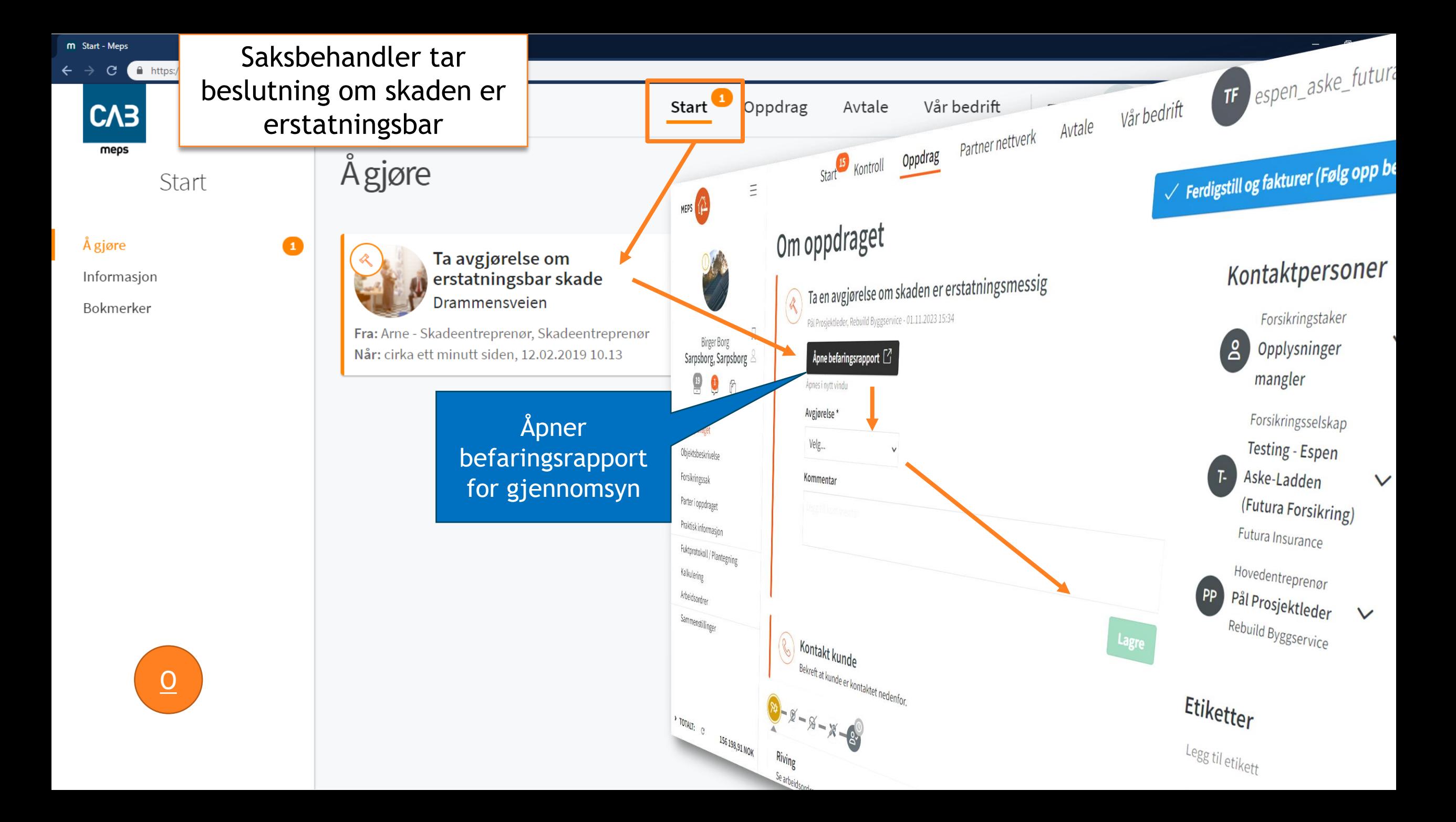

<span id="page-12-0"></span>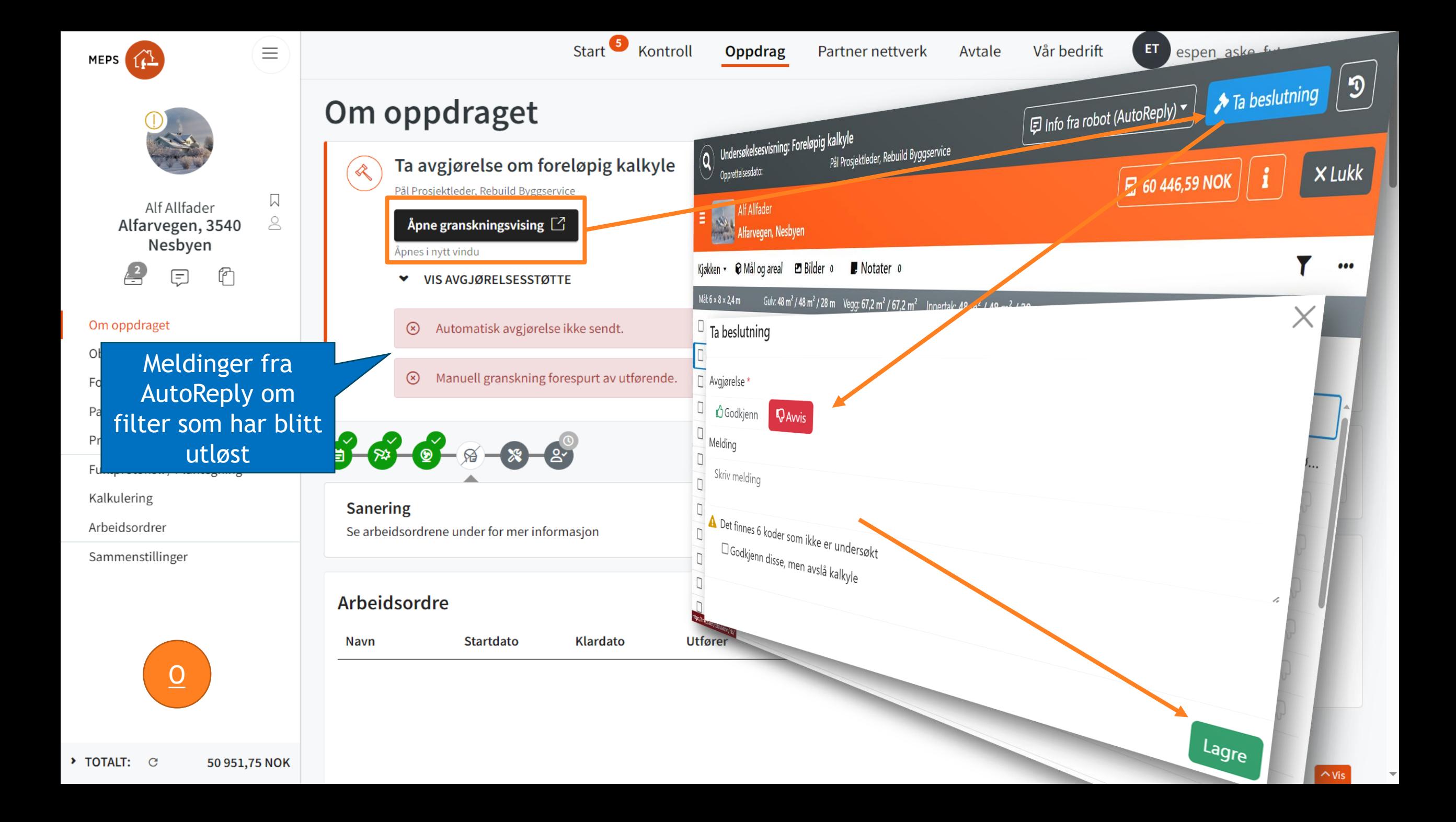

<span id="page-13-0"></span>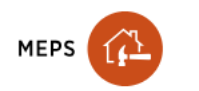

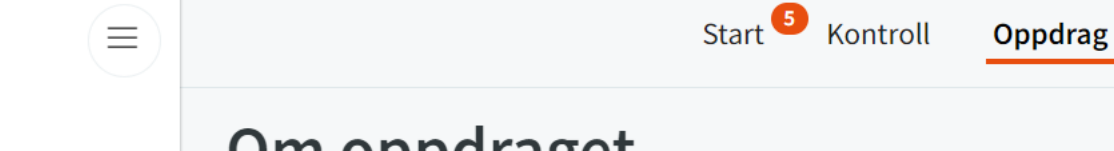

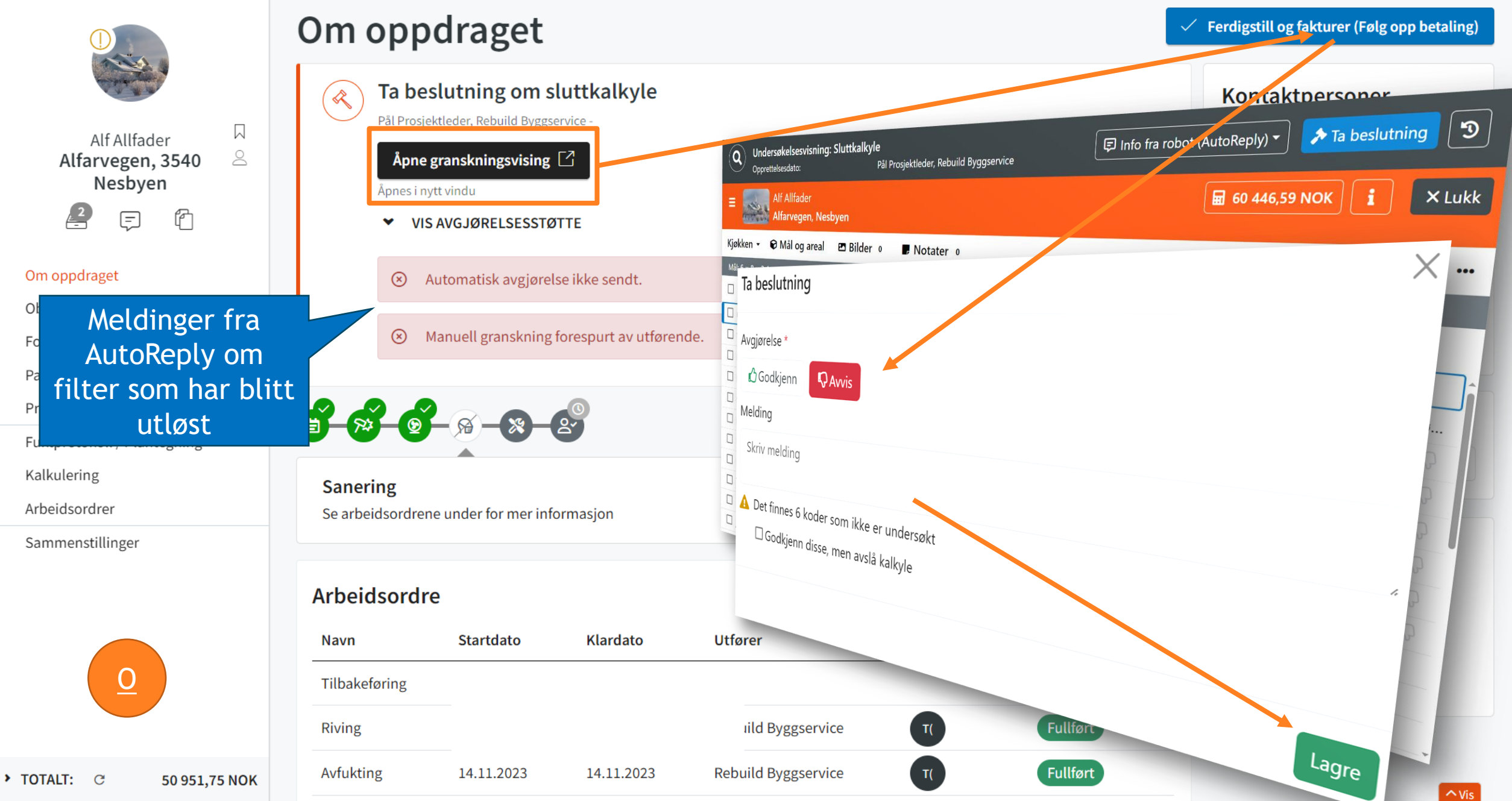

Vår bedrift

Avtale

ET

espen\_aske\_futura -

Partner nettverk

<span id="page-14-0"></span>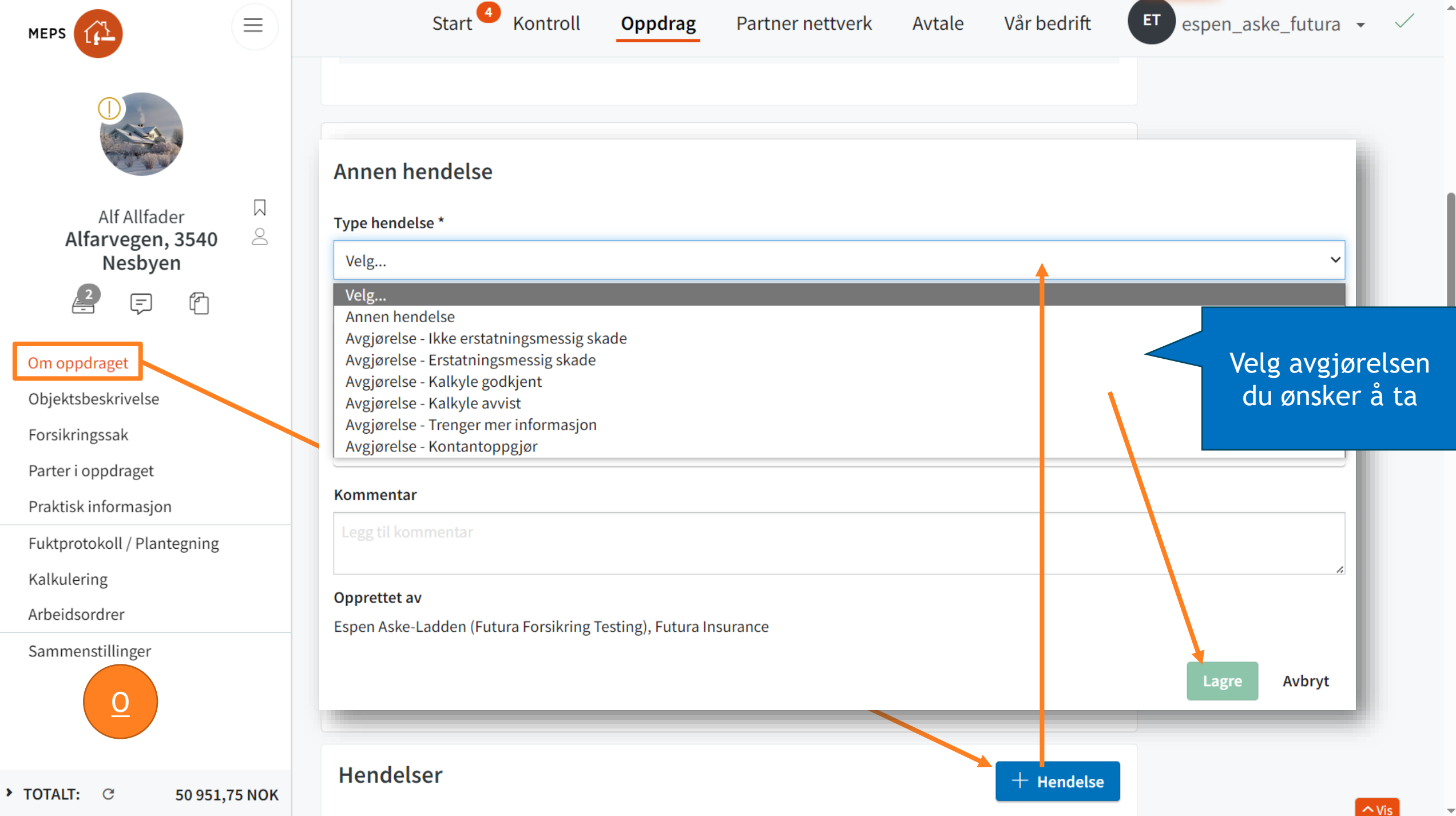

# <span id="page-15-0"></span>Endre til kontant

- 1. Under «Parter i oppdraget»: Sjekk at kunde har en avtale eller at det finnes en Hovedentreprenør. Legg også inn avstand til materialleverandør.
- 2. Dersom det ikke er sendt en kalkyle til godkjenning: Lag en hendelse som du kaller «Før Kontant».
	- 1. Marker alle koder som skal gjøres av forsikringstaker og endre utfører til forsikringstaker
	- 2. Opprett enda en ny hendelse under sammenstillinger som du kaller «Kontant»
- 3. Last ned rapporten «Kundens erstatning» under «Sammenstillinger» → «Kundesammenstillinger». Del rapport med kunde slik

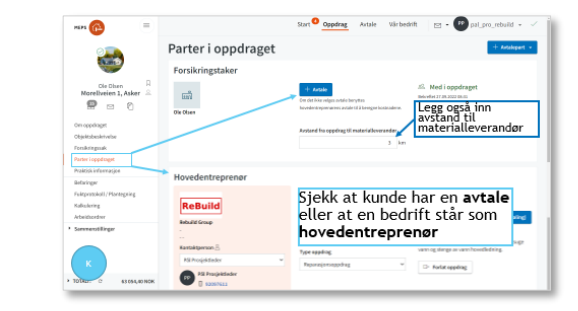

1

2

3

4

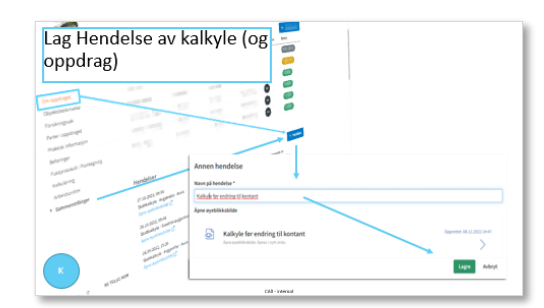

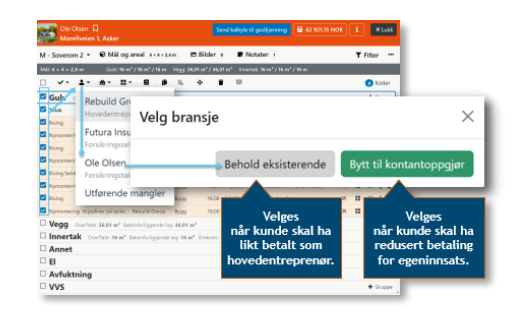

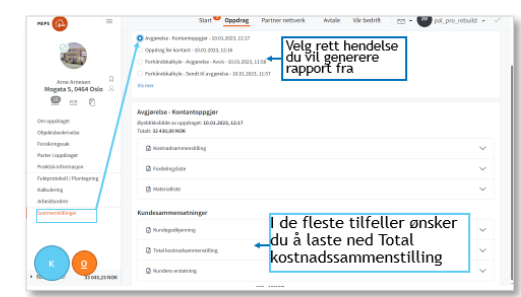

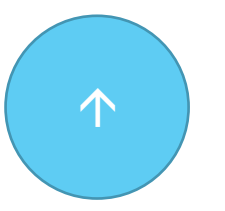

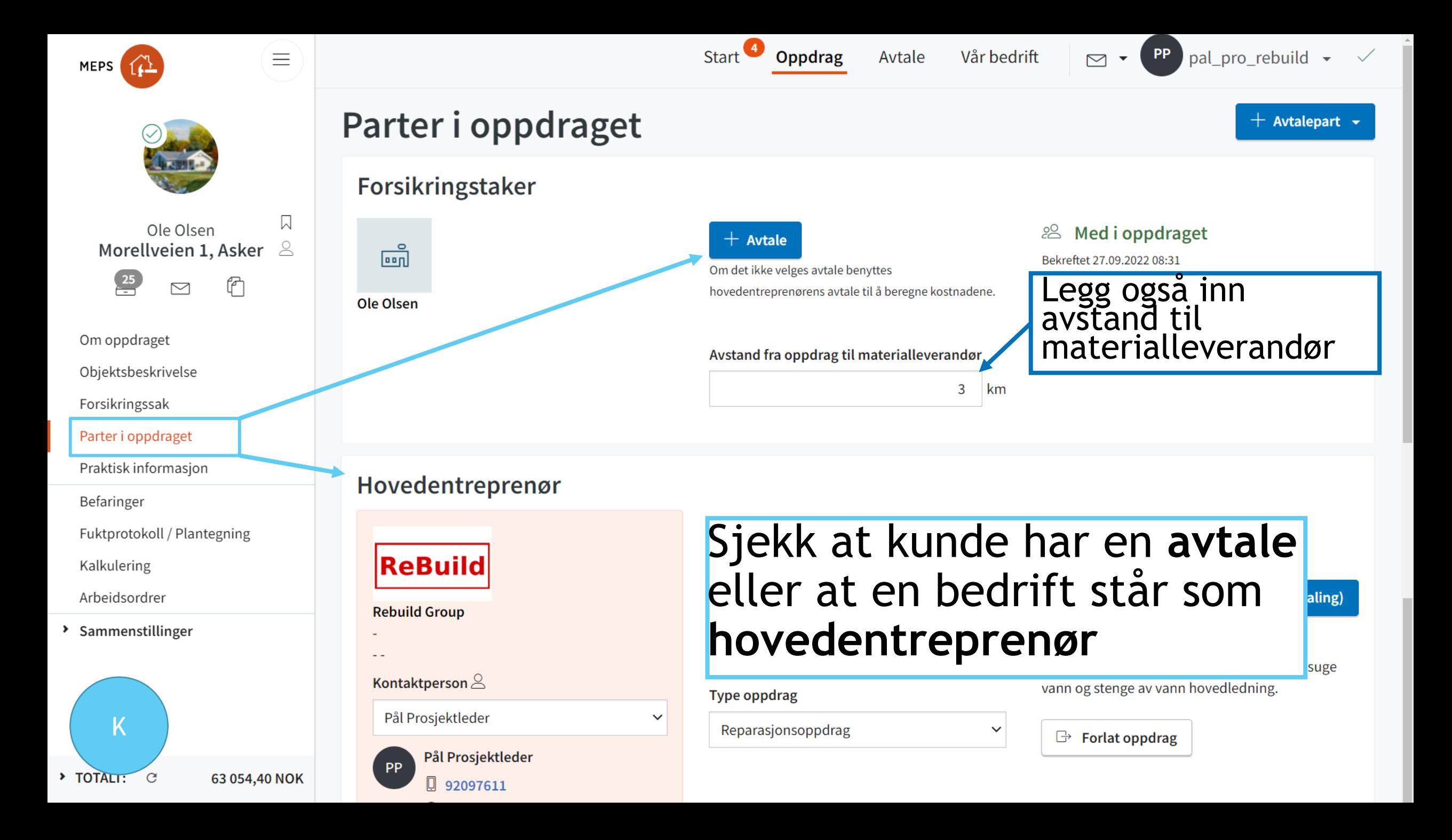

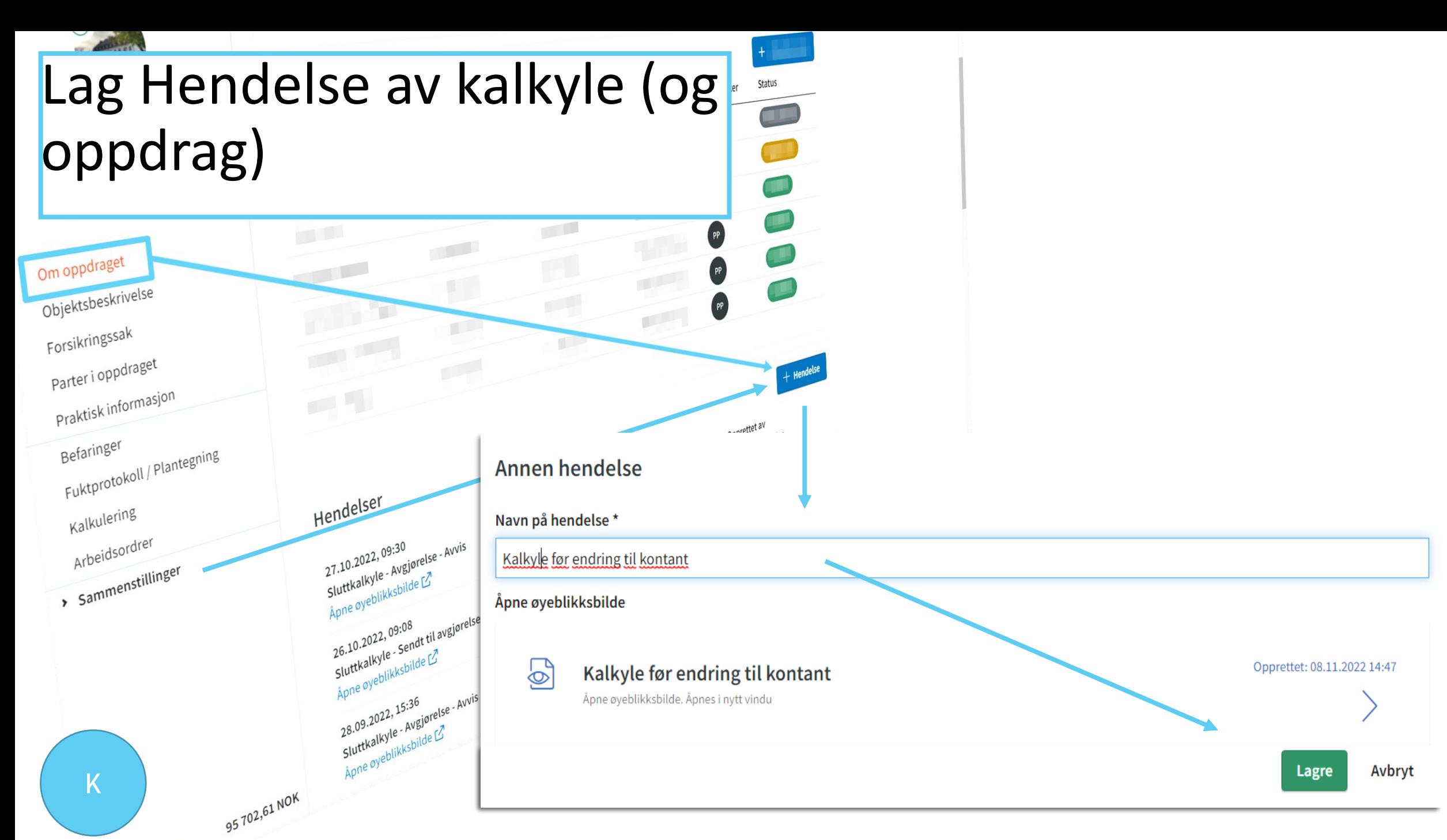

CAB - Internal

 $\cal C$  $\overline{a}$ 

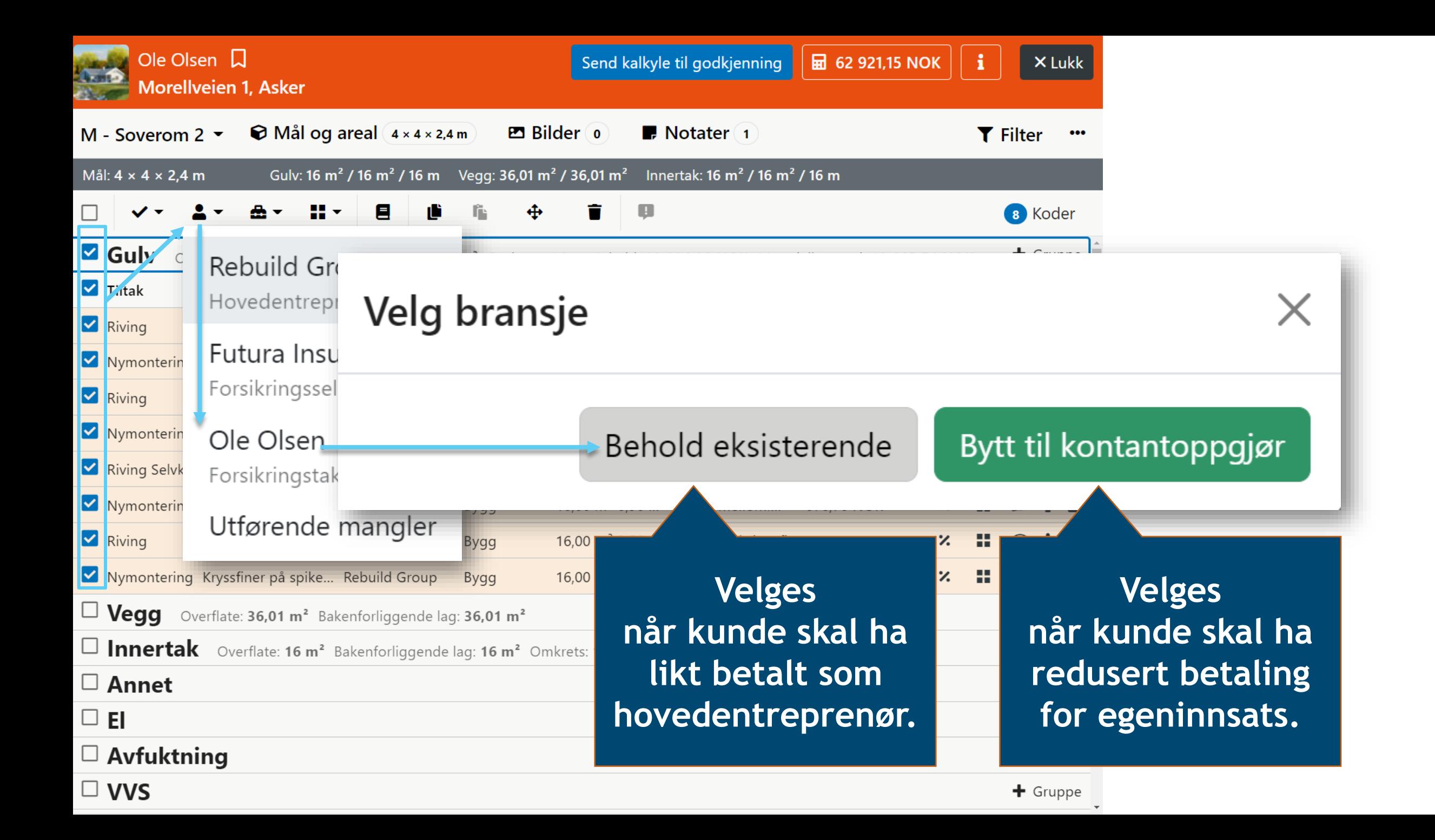

<span id="page-19-0"></span>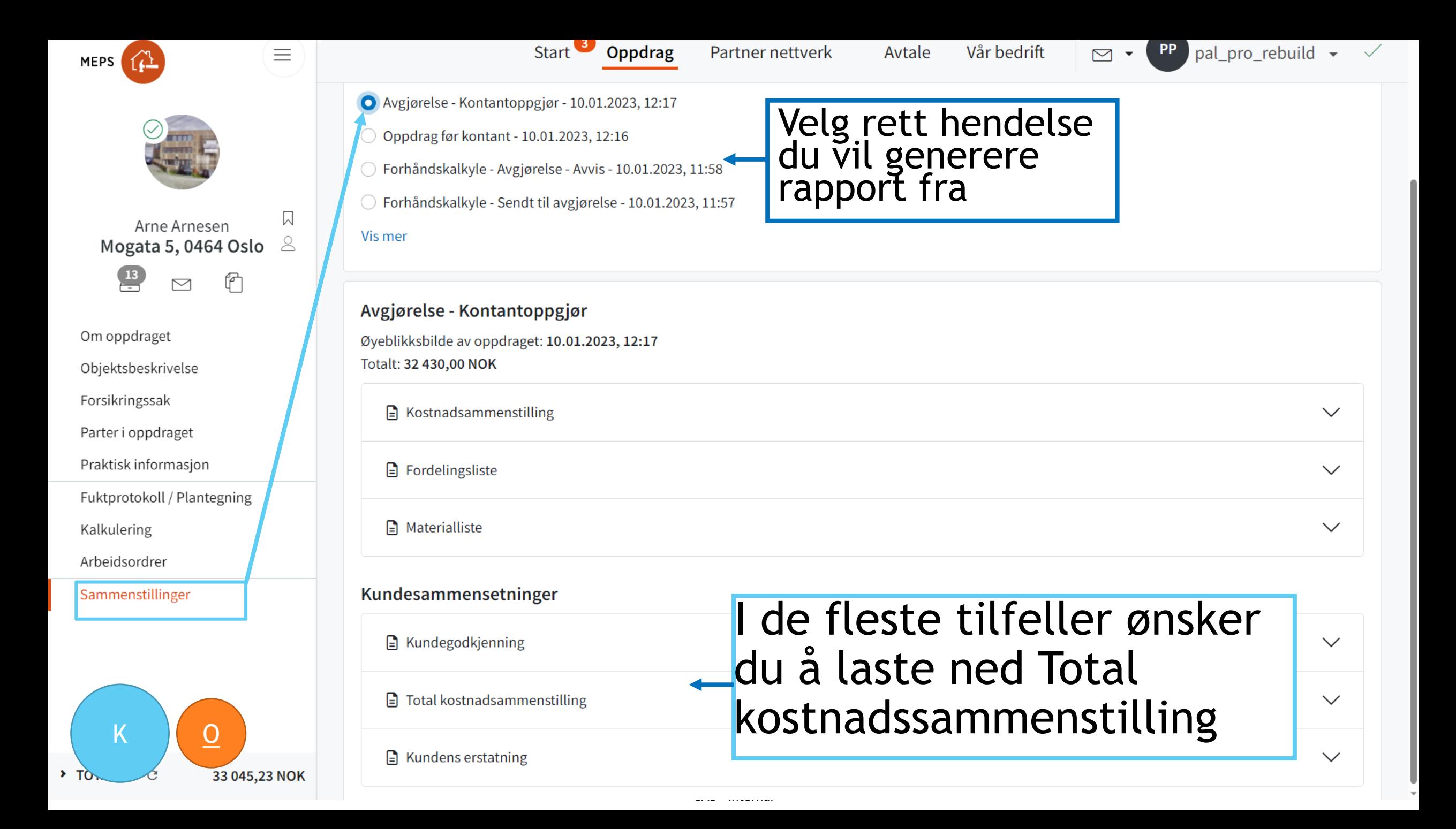

<span id="page-20-0"></span>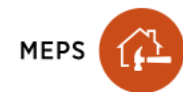

Beskrivelse av objekt

ET.

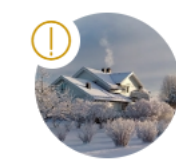

 $\equiv$ 

 $\triangleright$ 

 $\geq$ 

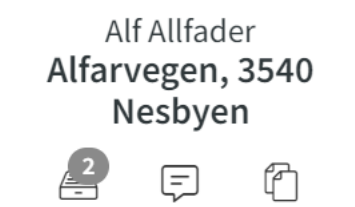

#### Om oppdraget

#### Dbjektsbeskrivelse

Forsikringssak

Parter i oppdraget

Praktisk informasjon

Fuktprotokoll / Plantegning

Kalkulering

Arbeidsordrer

Sammenstillinger

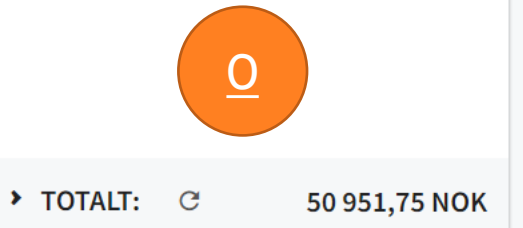

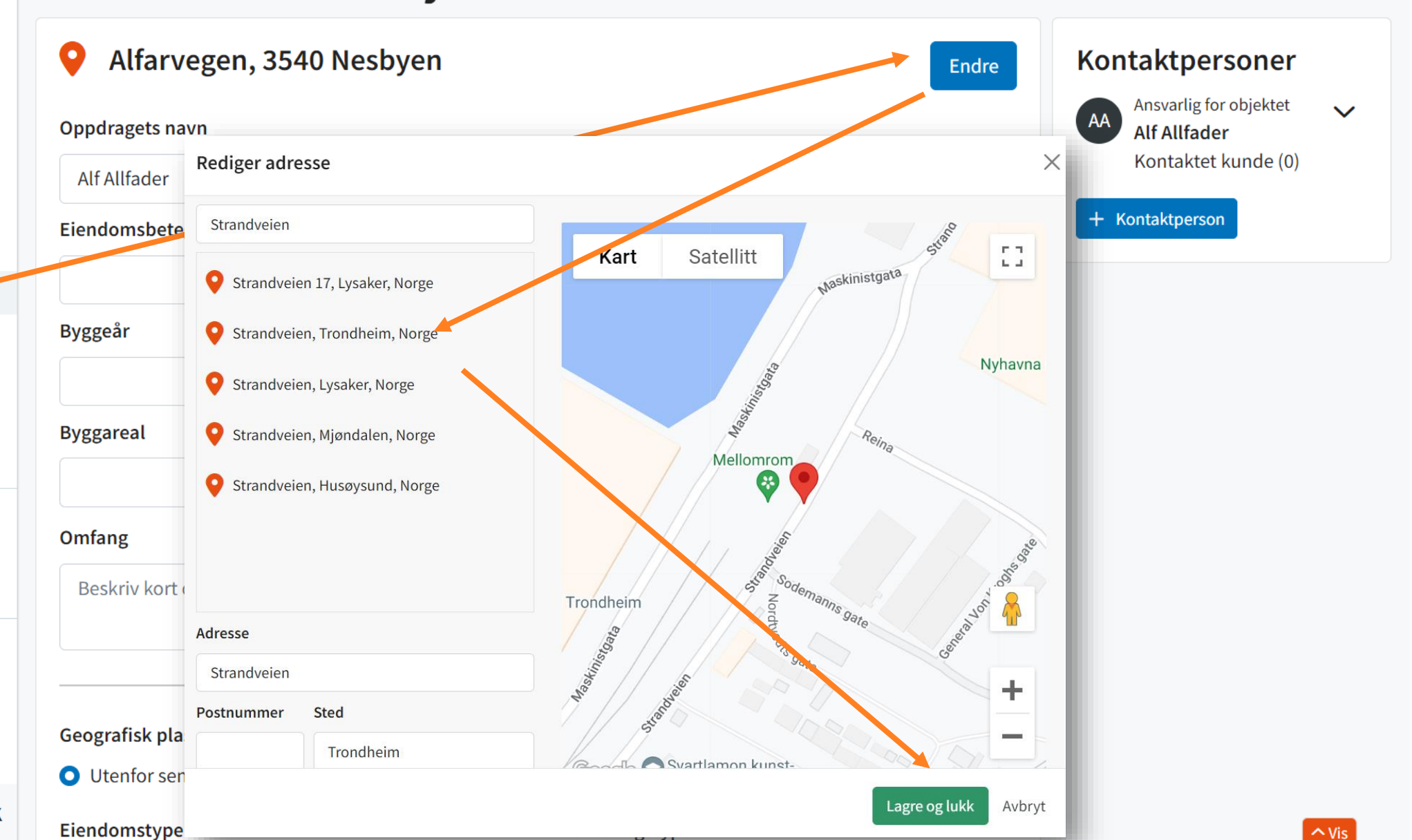

<span id="page-21-0"></span>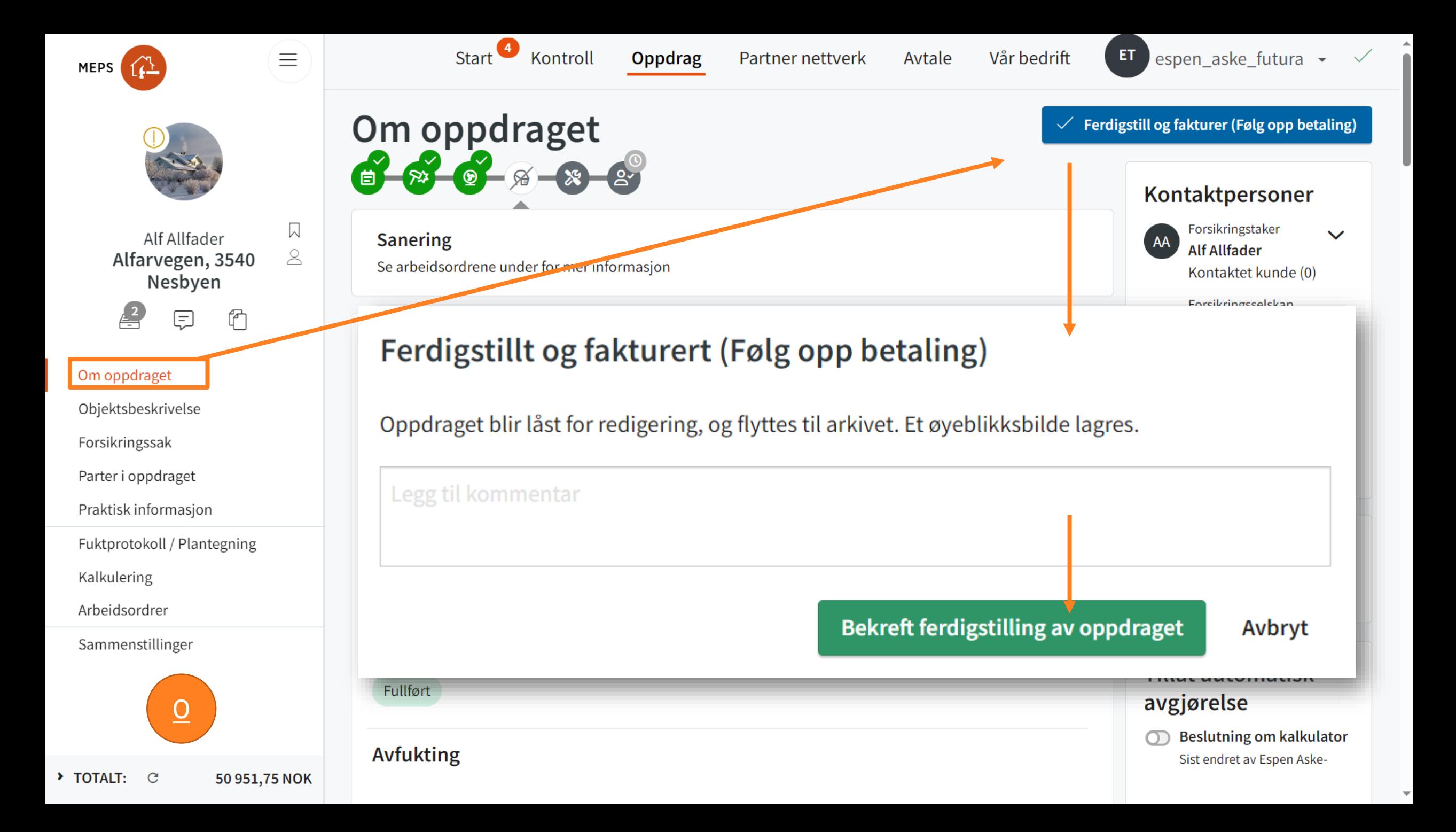